**segurossura.com.co/ayudasdiagnosticas**

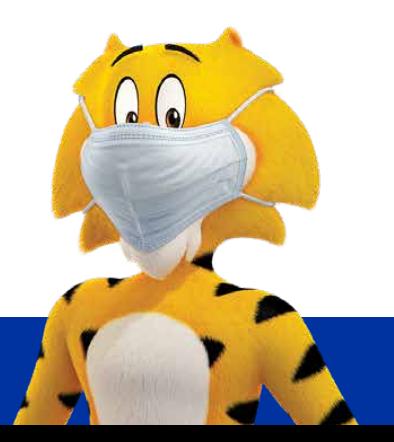

*1*

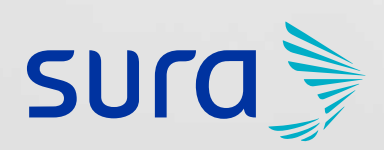

## **A UN CLIC DE LA SUCURSAL VIRTUAL TUS RESULTADOS**

**¿Sabías que puedes consultar los resultados de tus exámenes de Ayudas Diagnósticas desde donde estés?** Disfruta esta nueva opción que te ofrece SURA.

VIGILADO SUPERINTENDENCIA FINANCIE

 $\text{Wellado}$ Supersalud $\textcircled{k}$ 

Ingresa a **segurossura.com.co** y haz clic en la pestaña **Personas.**

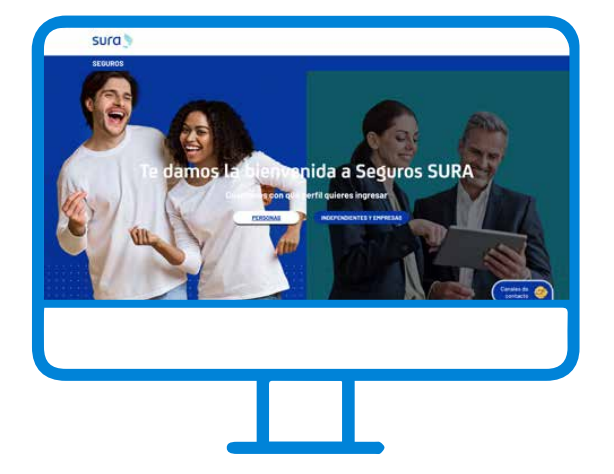

*3* Al dar clic se despliegan varias opciones. Ingresa en **Sucursal virtual personas.**

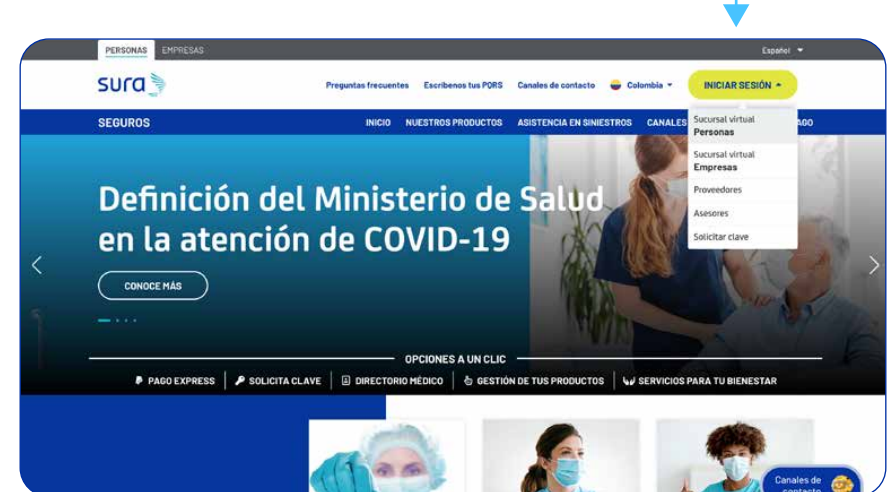

*2* Ve al botón **Iniciar sesión,** ubicado en la parte superior derecha.

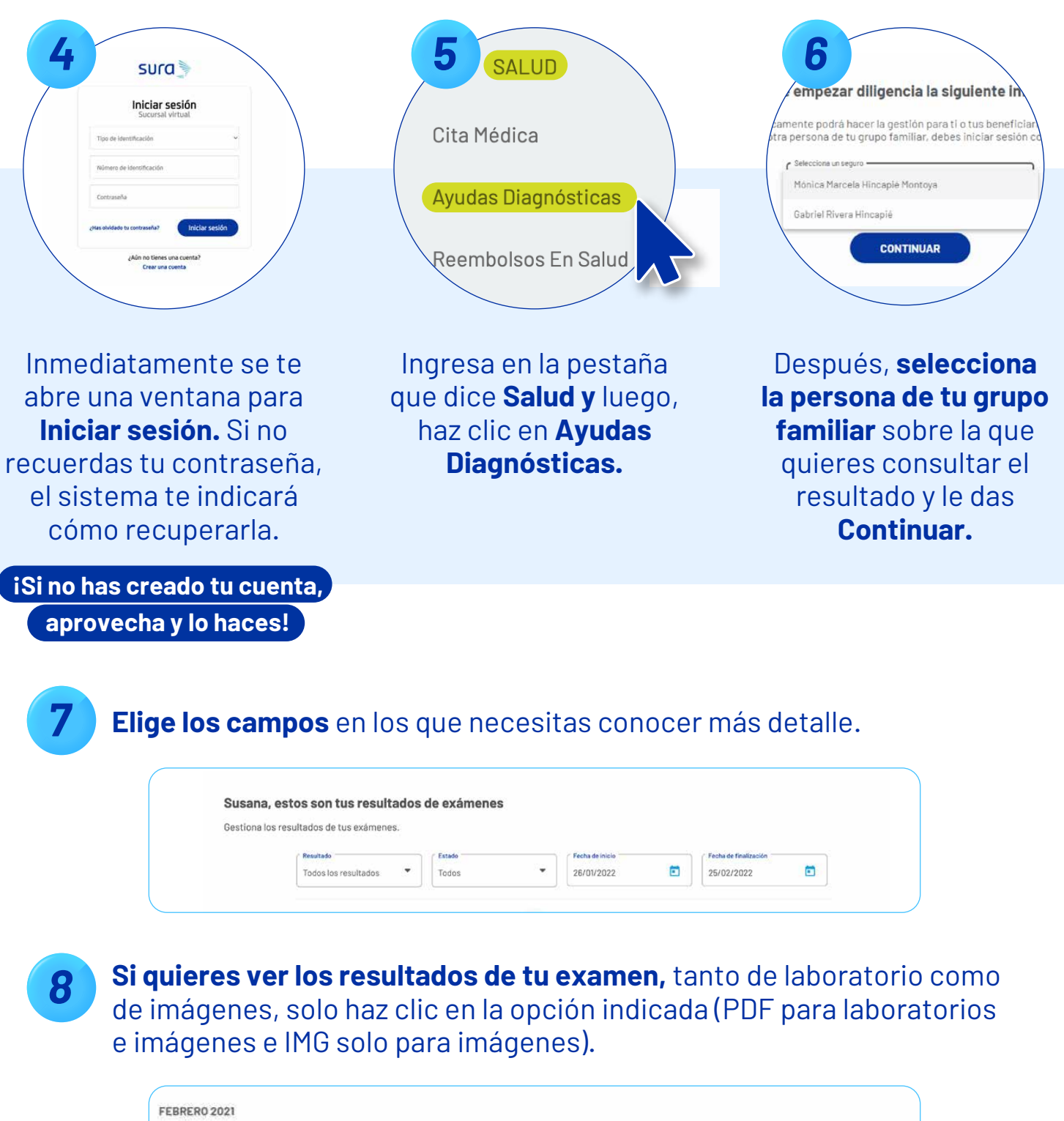

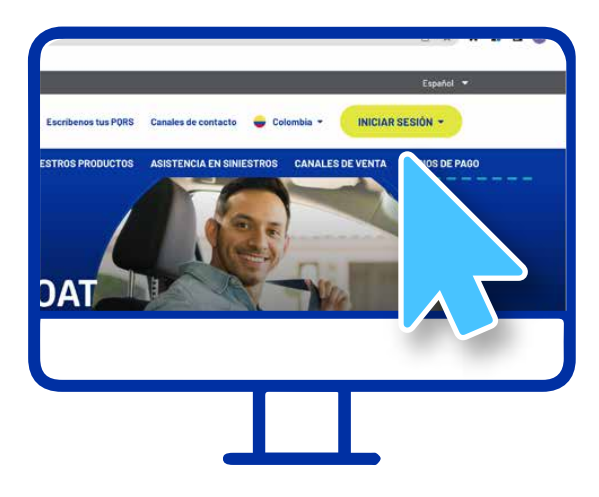

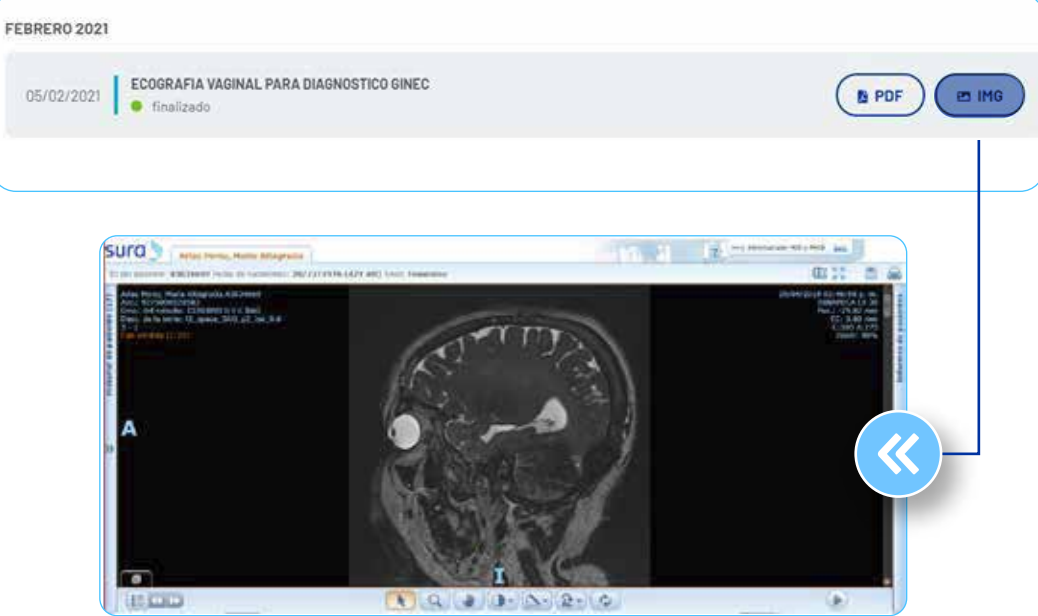

**Historial.** Si das clic en la flecha que te aparece en el lado izquierdo de la pantalla, puedes conocer el historial de exámenes que te hayan practicado.

## *Si necesitas más información, comunícate con nuestras líneas:*

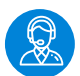

Línea nacional EPS SURA 01 8000 519 519

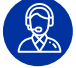

Líneas Póliza de Salud Desde tu celular: #888 Línea nacional: 01 8000 518 888

de segurossura.com.co

## **OTRAS HERRAMIENTAS También tienes a tu disposición otros recursos.**

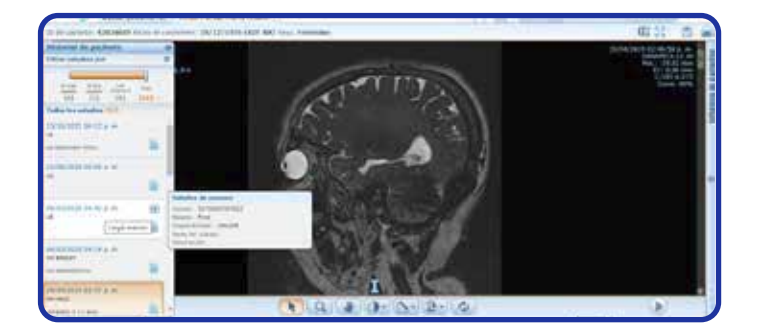

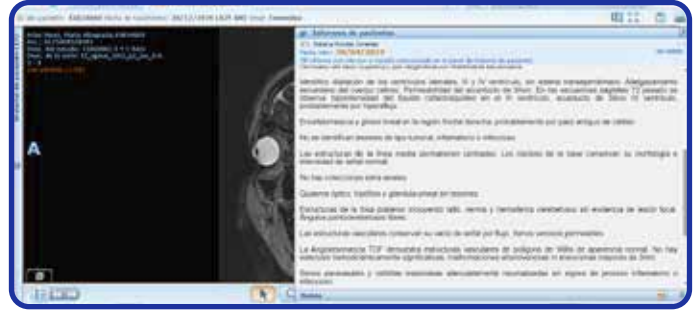

**Informe de Ayudas Diagnósticas.** Si das clic en la flecha del lado derecho, se despliega una ventana con la descripción completa del examen.